# Your PDF Guides

You can read the recommendations in the user guide, the technical guide or the installation guide for COMPAQ FP5315. You'll find the answers to all your questions on the COMPAQ FP5315 in the user manual (information, specifications, safety advice, size, accessories, etc.). Detailed instructions for use are in the User's Guide.

# **User manual COMPAQ FP5315 User guide COMPAQ FP5315 Operating instructions COMPAQ FP5315 Instructions for use COMPAQ FP5315 Instruction manual COMPAQ FP5315**

**User's Guide** vf15/vf17, FP15/FP17, L1502/L1702, f1523/f1723, FP5315/FP7317 Flat **Panel Monitors** 

Document Part Number: 322638-003

## **April 2003**

This guide provides information on setting up the monitor, installing drivers, using the on-screen display menu. troubleshooting and technical specifications.

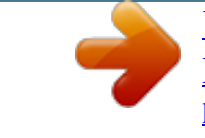

[You're reading an excerpt. Click here to read official COMPAQ](http://yourpdfguides.com/dref/3195598) [FP5315 user guide](http://yourpdfguides.com/dref/3195598) <http://yourpdfguides.com/dref/3195598>

#### *Manual abstract:*

*@@in the U.S. and other countries. @@and other countries. All other product names mentioned herein may be trademarks of their respective companies. Hewlett-Packard Company shall not be liable for technical or editorial errors or omissions contained herein or for incidental or consequential damages in connection with the furnishing, performance, or use of this material. The information in this document is provided "as is" without warranty of any kind, including, but not limited to, the implied warranties of merchantability and fitness for a particular purpose, and is subject to change without notice. The warranties for Hewlett-Packard products are set forth in the express limited warranty statements accompanying such products. Nothing herein should be construed as constituting an additional warranty. This document contains proprietary information that is protected by copyright. No part of this document may be photocopied, reproduced, or translated to another language without the prior written consent of Hewlett-Packard Company. Å Ä WARNING: Text set off in this manner indicates that failure to follow directions could result in bodily harm or loss of life. CAUTION: Text set off in this manner indicates that failure to follow directions could result in damage to equipment or loss of information. User's Guide vf15/vf17, FP15/FP17, L1502/L1702, f1523/f1723, FP5315/FP7317 Flat Panel Monitors Third Edition (April 2003) Document Part Number: 322638-003 Contents 1 Product Features 2 Safety and Maintenance Guidelines Important Safety Information. . . . . . . . . . . . . . . . . . . . . . Maintenance Guidelines. . . . . . . . . . . . . . . . . . . . . . . . . . Cleaning the Monitor. . . . . . . . . . . . . . . . . . . . . . . . . Shipping the Monitor. . . . . . . . . . . . . . . . . . . . . . . . . 21 22 24 24 3 Setting Up the Monitor Installing the Monitor Pedestal . . . . . . . . . . . . . . . . . . . . Connecting the Monitor . . . . . . . . . . . . . . . . . . . . . . . . . . Removing the Monitor Base . . . . . . . . . . . . . . . . . . . . . . Mounting the Monitor . . . . . . . . . . . . . . . . . . . . . . . . 31 33 36 38 4 Operating the Monitor Installing the Information Files . . . . . . . . . . . . . . . . . . . . Front Panel Components . . . . . . . . . . . . . . . . . . . . . . . . . Adjusting Monitor Settings . . . . . . . . . . . . . . . . . . . . Using the On-Screen Display . . . . . . . . . . . . . . . . . . Adjusting Screen Quality. . . . . . . . . . . . . . . . . . . . . . Optimizing Digital Conversion . . . . . . . . . . . . . . . . . Identifying Monitor Conditions. . . . . . . . . . . . . . .*

*. . Sleep Timer Mode . . . . . . . . . . . . . . . . . . . . . . . . . . . 41 42 44 45 47 48 48 49 User's Guide iii A Troubleshooting Solving Common Problems . . . . . . . . . . . . . . . . . . . . . . . A1 Using the Worldwide Web. . . . . . . . . . . . . . . . . . . . . . . . A2 Preparing to call Technical Support. . . . . . . . . . . . . . . . . A3 B Technical Specifications Entering User Modes . . . . . . . . . . . . . . . . . . . . . . . . . B4 Energy Saver Feature. . . . . . . . . . . . . . . . . . . . . . . . . B4 C Agency Regulatory Notices Federal Communications Commission Notice. . . . . . . . . C1 Modifications. . . . . . . . . . . . . . . . . . . . . . . . . . . . . . . C1 Cables . . . . . . . . . . . . . . . . . . . . . . . . . . . . . . . . . . . . C2 Declaration of Conformity for Products Marked with FCC Logo, United States Only. . . . . . . . . . . . . . . . . . . . . . . . . C2 Canadian Notice . . . . . . . . . . . . . . . . . . . . . . . . . . . . C3 Avis Canadien . . . . . . . . . . . . . . . . . . . . . . . . . . . . . . C3 European Notice . . . . . . . . . . . . . . . . . . . . . . . . . . . . C3 Japanese Notice . . . . . . . . . . . . . . . . . . . . . . . . . . . . . C3 Korean Notice . . . . . . . . . . . . . . . . . . . . . . . . . . . . . . C4 EPA Energy Star Compliance . . . . . . . . . . .*

## *. . . . . . . C4 Power Cord Set Requirements . . .*

#### *. . . . . . . . . . . . . . .*

*. . . C4 D LCD Monitor Quality and Pixel Policy User's Guide iv 1 Product Features The Flat Panel Display has an active matrix, thin-film transistor (TFT), liquid crystal display (LCD). The monitor features include: vf15, FP15, L1502, f1523, and FP5315 Models 15-inch (38.*

*1 cm) viewable area display. 1024 x 768 resolution, plus full-screen support for lower resolutions. Wide viewing angle to allow viewing from a sitting or standing position, or moving side-to-side. Tilt adjustment capabilities. Removable pedestal and VESA 75mm mounting holes for flexible mounting solutions. Plug and play capability if supported by your system. On-Screen Display (OSD) adjustments in the following six different languages: English, Dutch, French, German, Italian, and Spanish for ease of set-up and screen optimization. Software and Reference Library CD includes an information file (INF), Image color Matching File (ICM), and product documentation. Energy Saver feature for Energy Star compliance. Security lock slot AssetControl User's Guide 11 Product Features Speakers included on the front panel of the multimedia models only Compliant with the following regulated specifications: EPA ENERGY STAR European Union CE Directives Swedish MPR II 1990 Swedish TCO Display Requirements vf17, FP17, L1702, f1723, and FP7317 Models 17-inch (43.*

*18 cm) viewable area display. 1280 × 1024 native resolution, plus full-screen support for lower resolutions. Wide viewing angle to allow viewing from a sitting or standing position, or moving side-to-side. Tilt adjustment capabilities. Removable pedestal and VESA 100mm mounting holes for flexible mounting solutions. Plug and play capability if supported by your system. On-Screen Display (OSD) adjustments in English, Dutch, French, German, Italian, and Spanish for ease of set-up and screen optimization. Software and Reference Library CD includes an information file (INF), Image Color Matching file (ICM), and product documentation. Energy Saver feature for Energy Star compliance. AssetControl Speakers included on the front panels of multimedia models only 12 User's Guide Product Features Compliant with the following regulated specifications: EPA ENERGY STAR European Union CE Directives Swedish MPR II 1990 Swedish TCO Display Requirements User's Guide 13 2 Safety and Maintenance Guidelines Important Safety Information A power cord is included with your monitor.*

*If another cord is used, use only a power source and connection appropriate for this monitor. For information on the correct power cord set to use with your monitor, refer to the "Power Cord Set Requirements" section in Appendix C. Å Å WARNING: To reduce the risk of electric shock or damage to your equipment, do not disable the power cord grounding feature. This equipment is designed to be connected to a grounded (earthed) power outlet that is easily accessible to the operator. The grounding plug is an important safety feature.*

*WARNING: For your safety, be sure that the power outlet you plug the power cord into is easily accessible and located as close to the equipment as possible. When you need to disconnect the power to the equipment, unplug the power cord from the power outlet by grasping the plug firmly. Never pull on the cord. User's Guide 21 Safety and Maintenance Guidelines Ä CAUTION: For the protection of your monitor, as well as your computer, connect all power cords for your computer and its peripheral devices (such as a monitor, printer, scanner) to some form of surge protection device such as a power strip or*

*Uninterruptible Power Supply (UPS).*

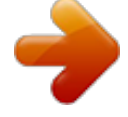

[You're reading an excerpt. Click here to read official COMPAQ](http://yourpdfguides.com/dref/3195598) [FP5315 user guide](http://yourpdfguides.com/dref/3195598) <http://yourpdfguides.com/dref/3195598>

# *Not all power strips provide surge protection; the power strips must be specifically labeled as having this ability.*

*Use a power strip whose manufacturer offers a Damage Replacement Policy so you can replace your equipment if surge protection fails. Maintenance Guidelines To enhance the performance and extend the life of your monitor: Do not open your monitor cabinet or attempt to service this product yourself. Adjust only those controls that are covered in the operating instructions. If your monitor is not operating properly or has been dropped or damaged, contact your HP authorized dealer, reseller, or service provider. Use only a power source and connection appropriate for this monitor, as indicated on the label/back plate of the monitor. Be sure the total ampere rating of the products connected to the outlet does not exceed the current rating of the electrical outlet, and the total ampere rating of the products connected to the cord does not exceed the rating of the cord. Look on the power label to determine the ampere rating* (AMPS or A) for each device. Install your monitor near an outlet that you can easily reach. Disconnect the monitor by grasping the plug firmly and pulling it *from the outlet. Never disconnect the monitor by pulling the cord.*

*Turn your monitor off when not in use. You can substantially increase the life expectancy of your monitor by using a screen saver program and turning off the monitor when not in use. 22 User's Guide Safety and Maintenance Guidelines Unplug your monitor from the wall outlet before cleaning. Do not use liquid cleaners or aerosol cleaners. Use a damp cloth for cleaning. If the screen requires additional cleaning, use an antistatic screen cleaner. Ä CAUTION: Do not use benzene, thinner, ammonia, or any other volatile substances to clean your monitor or the screen. These chemicals may damage the cabinet finish as well as the screen. Slots and openings in the cabinet are provided for ventilation. These openings must not be blocked or covered.*

*Never push objects of any kind into cabinet slots or other openings. Do not drop your monitor or place it on an unstable surface. Do not allow anything to rest on the power cord. Do not walk on the cord. Keep your monitor in a well-ventilated area, away from excessive light, heat or moisture.*

*When removing the monitor base, you must lay the monitor face down on a soft area to prevent it from getting scratched, defaced, or broken. User's Guide 23 Safety and Maintenance Guidelines Cleaning the Monitor To clean the monitor, follow these steps: 1. Turn off the monitor and the computer. 2. Dust the monitor by wiping the screen and the cabinet with a soft, clean cloth.*

*If the screen requires additional cleaning, use a clean cloth dampened with isopropyl alcohol. Ä CAUTION: Do not use benzene, thinner, ammonia, or any volatile substance to clean the monitor screen or cabinet. These chemicals may damage the monitor. Never use water to clean an LCD screen. Shipping the Monitor Keep the original packing box in a storage area. You may need it later if you move or ship your monitor. 24 User's Guide 3 Setting Up the Monitor To set up the monitor, ensure that the power is turned off to the monitor, computer system, and other attached devices, then follow the steps below. Installing the Monitor Pedestal To install the monitor pedestal: 1. Place the pedestal plate on your desktop or table and check to be sure the arrow on the underside of the plate is facing forward. Do not install the base if the monitor will be used on a wall, swing arm, or other mounting fixture; instead see the section on "Mounting the Monitor" in this chapter.*

*User's Guide 31 Setting Up the Monitor 2. Using both hands, position the monitor over the pedestal base and press down firmly to lock the pedestal base in place. When the base locks, it will make a clicking sound. Make sure the pedestal base is securely locked before continuing with the setup. Inserting the Monitor into the Pedestal Base 32 User's Guide Setting Up the Monitor ating the Monitor Installing the Information Files The CD-ROM included with this monitor contains two information files to be installed onto your computer; an .INF file and an .ICM file. The .INF file defines monitor resources and provides specifications used by most operating systems to install support software for certain hardware devices. The .*

*INF file ensures monitor compatibility and optimization with your computer's graphics adapter. INF files are also downloadable by clicking on: http://www.hp.com/go/support and selecting the desired monitor. The .*

*ICM file provides color matching consistency from monitor screen to printer and is activated from within graphics programs that have this feature. To install these files on your computer, insert the Software and Reference Library CD in your computer CD-ROM drive. When the CD menu launches, select "Install INF and ICM Files" and follow the on-screen instructions. User's Guide 41 Operating the Monitor Front Panel Components f1523, f1723, FP5315, and FP7317 Monitors ` No. Control 1 Speakers Function Audio feature for music, alarms, etc.*

*(multimedia models only) Connects a headphone set to the monitor. 2 (Headphone jack) 3 Menu button Launches the On-Screen Display (OSD) menu and selects functions. · When OSD is inactive, auto-adjusts the screen image. · When OSD is active, navigates in reverse through the OSD and adjusts OSD scale settings. 4 (Minus button) 5 + (Plus button) When the OSD is active, navigates through the OSD and adjusts OSD scale settings. 42 User's Guide Operating the Monitor No. Control 6 (Volume control) 7 Power LED Function Controls the volume level of the monitor speakers. Fully powered = Green. Sleep mode = Amber. Sleep Timer mode = Flashing Amber.*

*Powers the monitor on and off. 8 Power Switch FP15, FP17, L1502, L1702, vf15, and vf17 Monitors No. Control 1 Menu button Function Launches the On-Screen Display (OSD) menu and selects functions. · When OSD is inactive, auto-adjusts the screen image. · When OSD is active, navigates in reverse through the OSD and adjusts OSD scale settings. 2 (Minus button) User's Guide 43 Operating the Monitor No. @@Fully powered = Green. Sleep mode = Amber. Sleep Timer mode = Flashing Amber. @@To access the OSD, do the following: 1.*

*@@2. @@@@4. @@5. @@6. @@@@@@@@@@@@@@@@@@@@@@@@@@@@@@To restore the factory settings, select Yes from the Factory Reset menu in the on-screen display.*

*Identifying Monitor Conditions Special messages will appear on the monitor screen when identifying the following monitor conditions: Input Signal Out of Range-- Indicates the monitor does not support the input signal because the resolution and/or refresh rate are set higher than the monitor supports.*

[You're reading an excerpt. Click here to read official COMPAQ](http://yourpdfguides.com/dref/3195598)

[FP5315 user guide](http://yourpdfguides.com/dref/3195598)

<http://yourpdfguides.com/dref/3195598>

 *For 15" monitors, set the resolution and refresh rate to 1024 x 768 at 60 Hz. For 17" monitors, set the resolution and refresh rate fo 1280 x 1024 at 60 Hz. Restart your computer for the new settings take effect. Going to Sleep-- Indicates the screen display is entering a sleep mode.*

*Check Video Cable-- Indicates the video cable is not properly connected to the computer. OSD Lock--The OSD can be enabled or disabled by pressing and holding the Menu button on the front panel for 10 seconds. If the OSD is locked, the warning message "OSD Lock" displays for five seconds. If the OSD is locked, press and hold the Menu button for 10 seconds to unlock the OSD. If the OSD is unlocked, press and hold the Menu button for 10 seconds to lock the OSD. User's Guide 49 Operating the Monitor Sleep Timer Mode The Sleep Timer mode is an energy-saving feature that enables you to set a time for the monitor to power on and off at the same time every day. This also extends the life of the backlight bulbs in the monitor. The Sleep Timer has five settings: Set Current Time Set Sleep Time Set On Time Timer: On/Off Sleep Now To set the timer: 1. Press the Menu button on the monitor front panel to display the Advanced Menu. 2.*

*Scroll down and highlight Management. 3. Press the Menu button to select Management. 4. Scroll down and highlight and select Sleep Timer > Set Current Time. local time before reset the for You must setorthe current Note that the timeyoudisplayed time24 Sleep Time On Time. is in a hour clock format. For example, 1:15 p.m. displays as 13 hours 15 minutes.*

*5. Press the Menu button once to enter the adjustment mode for hours. 6. Press the - (Minus) or + (Plus) buttons to adjust the hour. 7. Press the Menu button again to enter the time for minutes. 8. Press the - (Minus) or + (Plus) buttons to adjust the minutes. 410 User's Guide Operating the Monitor 9. Press the Menu button to lock in the time chosen.*

*10. After setting the current time, the highlight automatically skips to Set Sleep Time hours. Repeat steps 6 through 9 to set Sleep Time. 11. If you do not want to set Sleep Time, press the Menu button twice, then select Save and Return to exit the menu. 12. After setting Sleep Time, the highlight automatically skips to Set On Time hours. Repeat steps 6 through 9 to set On Time. 13. Set the Timer mode to On to activate the Sleep Timer settings.*

*14. When you are finished, select Save and Return to exit the menu. The fifth selection, Sleep Now, turns the monitor backlights off immediately and stays in sleep mode until the next On Time activates or a monitor button is pressed. User's Guide 411 A Troubleshooting Solving Common Problems The following table lists possible problems, the possible cause of each problem, and the recommended solutions. Problem Screen is blank. Possible Cause Power cord is disconnected. Power switch is turned off. Video cable is improperly connected. Solution Connect the power cord. Turn on the power.*

*Connect the video cable properly. Refer to Chapter 3, Setting Up the Monitor, for more information. Depress any key on the keyboard or move the mouse to inactivate the screen blanking utility. Screen blanking utility is active. User's Guide A1 Troubleshooting Problem Image appears blurred, indistinct, or too dark.*

*Possible Cause Brightness and contrast are too low. Solution Press the Minus button on the monitor front panel to auto-adjust the screen. If that doesn't work, press the Menu button to open the Basic OSD Menu, and adjust the brightness and contrast scales as needed. Press the Menu button to access the Advanced OSD menu. Select Image Control/Horizontal Position or Vertical Position to adjust the horizontal or vertical position of the image.*

*Connect the 15-pin monitor video cable to the VGA connector on the computer. Be sure that the computer power is off while connecting the video cable. Restart your computer and enter Windows Safe Mode by pressing the F6 Function key when the computer starts to boot up. Change your settings to a supported setting . Restart your computer so that the new settings take effect. Image is not centered. Position may need adjustment. "Check Video Cable" is displayed on screen. Monitor video cable is disconnected. "Input Signal Out of Range" is displayed on screen.*

*Video resolution and/or refresh rate are set higher than what your monitor supports. Using the Worldwide Web Before contacting customer services, refer to the support Web site at: http://www.hp.com/go/support A2 User's Guide Troubleshooting Preparing to call Technical Support If you cannot solve a problem using the troubleshooting tips in this section, you may need to call technical support. Have the following information available when you call: The monitor Monitor model number (on front and back panel) Serial number for the monitor (on back panel) Purchase date on invoice Conditions under which the problem occurred Error messages received Hardware configuration (found on Windows Control Panel) Hardware and software you are using User's Guide A-3 B Technical Specifications vf15, FP15, L1502, f1523, and FP5315 Models 15-inch Flat Panel Monitors Display Type Viewable Image Size Tilt Maximum Weight (Unpacked) Dimensions (includes pedestal) Height Depth Width Preferred Mode Text Mode Dot Pitch Horizontal Frequency Vertical Refresh Rate 15.0 inches TFT LCD 15.0-inch diagonal --5 to 30o 9.15 lbs. 4.15 kg (unpacked) 38.*

*1 cm 38.1 cm 14.01 inches 7.5 inches 13.6 inches 1024 x 768 (60 Hz) 720 x 400 356 mm 190 mm 345 mm 0.*

*297 (H) x 0.297 (W) mm 30 to 61 kHz 56 to 76 Hz User's Guide B1 Technical Specifications vf15, FP15, L1502, f1523, and FP5315 Models 15-inch Flat Panel Monitors (Continued) Environmental Requirements Temperature: Operating Temperature Non-operating Temperature Relative Humidity Altitude: Operating Non-operating Power Source Power Consumption Input Terminals 41to 95o F --4 to 140o F 20 to 80% 5 to 35o C --20 to +60o C 0 to 12,000 feet 0 to 40,000 feet 0 to 3657.6 m 0 to12192 m 100 - 240 VAC, 50 60 Hz <40 watts typical 15-pin D-type connector with cable included. B2 User's Guide Technical Specifications vf17, FP17, L1702, f1723, and FP7317 Models 17-inch Flat Panel Monitors Display Type Viewable Image Size Tilt Maximum Weight (Unpacked) Dimensions (include pedestal) Height Depth Width Preferred Mode Text Mode Dot Pitch Horizontal Frequency Vertical Refresh Rate Environmental Requirements Temperature: Operating Temperature Non-operating Temperature Relative Humidity Power Source 17.0 inches TFT LCD 17. 0-inch diagonal --5 to 30o 13.2 lbs. 6.0 kg (unpacked) 43.18 cm 43.18 cm 15.9 inches 7.8 inches 14.9 inches 1280 x 1024 (60 Hz) 720 x 400 405 mm 198 mm 379 mm 0.264 (H) x 0.*

*264 (W) mm 30 to 81 kHz 56 to 76 Hz 41 to 95o F -4 to 140o F 20 to 80% 5 to 35o C --20 to +60o C 100 240 VAC, 50 60 Hz User's Guide B3 Technical Specifications vf17, FP17, L1702, f1723, and FP7317 Models 17-inch Flat Panel Monitors (Continued) Altitude: Operating Non-operating Power Consumption Input Terminal 0 to 12,000 feet 0 to 40,000 feet <50 watts typical 15-pin D-type connector with cable included.*

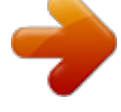

[You're reading an excerpt. Click here to read official COMPAQ](http://yourpdfguides.com/dref/3195598) [FP5315 user guide](http://yourpdfguides.com/dref/3195598) <http://yourpdfguides.com/dref/3195598>

 *0 to 3657.6 m 0 to12192 m Entering User Modes The video controller signal may occasionally call for a mode that is not preset if: You are not using a standard graphics adapter. You are not using a preset mode. If this occurs, you may need to readjust the parameters of the monitor screen by using the onscreen display. Your changes can be made to any or all of these modes and saved in memory. The monitor automatically stores the new setting, then recognizes the new mode just as it does a preset mode. In addition to the 16 factory preset modes, there are four user modes that can be entered and stored.*

*Energy Saver Feature When the monitor is in its normal operating mode, the Power light is green. The monitor also supports a reduced power state. The reduced power state is entered into if the monitor detects the absence of either the horizontal sync signal and/or the vertical sync signal. Upon detecting the absence of these signals, the monitor screen blanks, the backlight turns off, and the Power light turns amber. B4 User's Guide Technical Specifications When the monitor is in the reduced power state, the monitor utilizes less than 2 watts of power. There is a brief warm up period before the monitor returns to its normal operating mode. Refer to your computer manual for instructions on setting energy saver features (sometimes called power management features). The above energy saver feature only works when connected to computers that have energy saver features. By selecting settings in the monitor's Energy Saver utility, you can also program the monitor to enter into the reduced power state at a predetermined time. When the monitor's Energy Saver utility causes the monitor to enter the reduced power state, the power light blinks amber. User's Guide B5 C Agency Regulatory Notices Federal Communications Commission Notice This equipment has been tested and found to comply with the limits for a Class B digital device, pursuant to Part 15 of the FCC Rules. These limits are designed to provide reasonable protection against harmful interference in a residential installation.*

*This equipment generates, uses, and can radiate radio frequency energy and, if not installed and used in accordance with the instructions, may cause harmful interference to radio communications. However, there is no guarantee that interference will not occur in a particular installation. If this equipment does cause harmful interference to radio or television reception, which can be determined by turning the equipment off and on, the user is encouraged to try to correct the interference by one or more of the following measures: Reorient or relocate the receiving antenna. Increase the separation between the equipment and the receiver. Connect the equipment into an outlet on a circuit different from that to which the receiver is connected. @@@@@@O. @@O. Box 692000, Mail Stop 510101 Houston, Texas 77269-2000 Or, call (281) 514-3333 To identify this product, refer to the Part, Series, or Model number found on the product. C2 User's Guide Agency Regulatory Notices Canadian Notice This Class B digital apparatus meets all requirements of the Canadian Interference-Causing Equipment Regulations. Avis Canadien Cet appareil numérique de la classe B respecte toutes les exigences du Règlement sur le matériel brouilleur du Canada.*

*European Notice Products with the CE Marking comply with both the EMC Directive (89/336/EEC) and the Low Voltage Directive (73/23/EEC) issued by the Commission of the European Community. Compliance with these directives implies conformity to the following European Norms (in brackets are the equivalent international standards): EN55022 (CISPR 22) - Electromagnetic Interference EN55024 (IEC61000-4-2,3,4,5,6,8,11) - Electromagnetic Immunity EN61000-3-2 (IEC61000-3-2) Power Line Harmonics EN61000-3-3 (IEC61000-3-3) Power Line Flicker EN60950 (IEC950) - Product Safety Japanese Notice User's Guide C3 Agency Regulatory Notices Korean Notice EPA Energy Star Compliance Monitors that are marked with the Energy Star Logo meet the requirements of the EPA Energy Star program. As an Energy Star Partner, Hewlett Packard Company has determined that this product meets the Energy Star guidelines for energy efficiency. Specific details on using the Energy Saving features can be found in the energy saver or power management section of the computer manual. Power Cord Set Requirements The monitor power supply is provided with Automatic Line Switching (ALS). This feature allows the monitor to operate on input voltages between 100-120V or 200-240V. The power cord set (flexible cord or wall plug) received with the monitor meets the requirements for use in the country where you purchased the equipment. If you need to obtain a power cord for a different country, you should purchase a power cord that is approved for use in that country. The power cord must be rated for the product and for the voltage and current marked on the product's electrical ratings label. The voltage and current rating of the cord should be greater than the voltage and current rating marked on the product. In addition, the cross-sectional area of the wire must be a minimum of 0.75 mm² C4 User's Guide Agency Regulatory Notices or 18AWG, and the length of the cord must be between 6 feet (1.8 m) and 12 feet (3.6 m). If you have questions about the type of power cord to use, contact your HP authorized service*

*provider.*

*A power cord should be routed so that it is not likely to be walked on or pinched by items placed upon it or against it. Particular attention should be paid to the plug, electrical outlet, and the point where the cord exits from the product. User's Guide C5 D LCD Monitor Quality and Pixel Policy The TFT monitor uses high-precision technology, manufactured according to HP standards, to guarantee trouble-free performance. Nevertheless, the display may have cosmetic imperfections that appear as small bright or dark spots. This is common to all LCD displays used in products supplied by all vendors and is not specific to the HP LCD.*

*These imperfections are caused by one or more defective pixels or sub-pixels. A pixel consists of one red, one green, and one blue sub-pixel. A defective whole pixel is always turned on (a bright spot on a dark background), or it is always off (a dark spot on a bright background). The first is the more visible of the two. A defective sub-pixel (dot defect) is less visible than a defective whole pixel and is small and only visible on a specific background. The HP display does not have more than: 3 bright dots. 5 dark dots. 5 total bright and dark dots. No more than two adjacent (less than 2.5 mm edge-to-edge) defective pixels.*

*User's Guide D1 LCD Monitor Quality and Pixel Policy To locate defective pixels, the monitor should be viewed under normal operating conditions, in normal operating mode at a supported resolution and refresh rate, from a distance of approximately 50 cm (16 in.*

> [You're reading an excerpt. Click here to read official COMPAQ](http://yourpdfguides.com/dref/3195598) [FP5315 user guide](http://yourpdfguides.com/dref/3195598)

<http://yourpdfguides.com/dref/3195598>

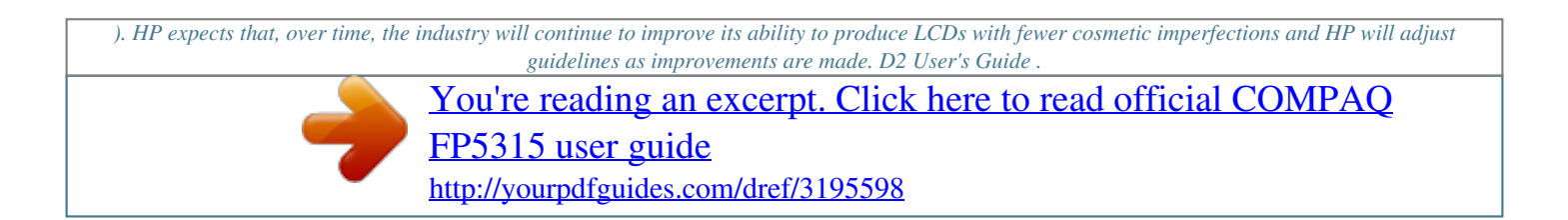